#### မာတိကာ

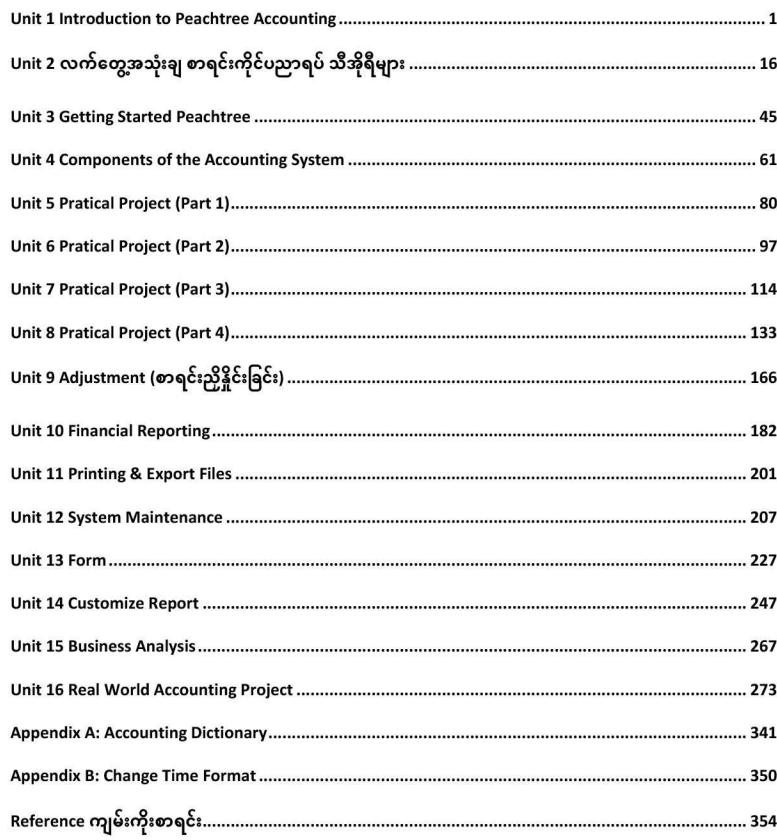

# Unit 1 Introduction to Peachtree Accounting... 1.1 Peachtree Accounting 2010 Version အမျိုးမျိုး. 1.2 Premium Industry Versions... 1.3 ပါဝင်နိုင်သော Feature များ . 1.4 Accounting System.... 1.5 Why Use Peachtree Accounting Software... 1.6 Installing Peachtree Quantum 2010... Unit 2 လက်တွေ့အသုံးချ စာရင်းကိုင်ပညာရပ် သီအိုရီများ .... 2.1 အခြေခံ စာရင်းကိုင် သီအိုရီများ 2.2 စာရင်းအမျိုးအစားများ ခွဲခြားခြင်း (Classification of Accounts)........ 2.3 စာရင်းကိုင် လုပ်ငန်း အဆင်ဆင်.. 2.4 ငွေစာရင်း.. 2.5 စာရင်းညှိခြင်း (Adjusting Entries)....... 2.6 ဘဏ္ဍာရေးနှစ်ချုပ် စာရင်း (Final Account)..... Unit 3 Getting Started Peachtree.. 3.1 Create a New Company File 3.2 User Interface....... 3.3 Peachtree Procedure... Unit 4 Components of the Accounting System ... 4.1 Basic Accounting System.. 4.2 Assets, Liabilities & Equity 4.3 Balance Sheet..... 4.4 Income and Expense. 4.5 General Ledger. 4.6 Payroll....... 4.7 Accounts Payable. 4.8 Account Receivable. 4.9 Inventory .....

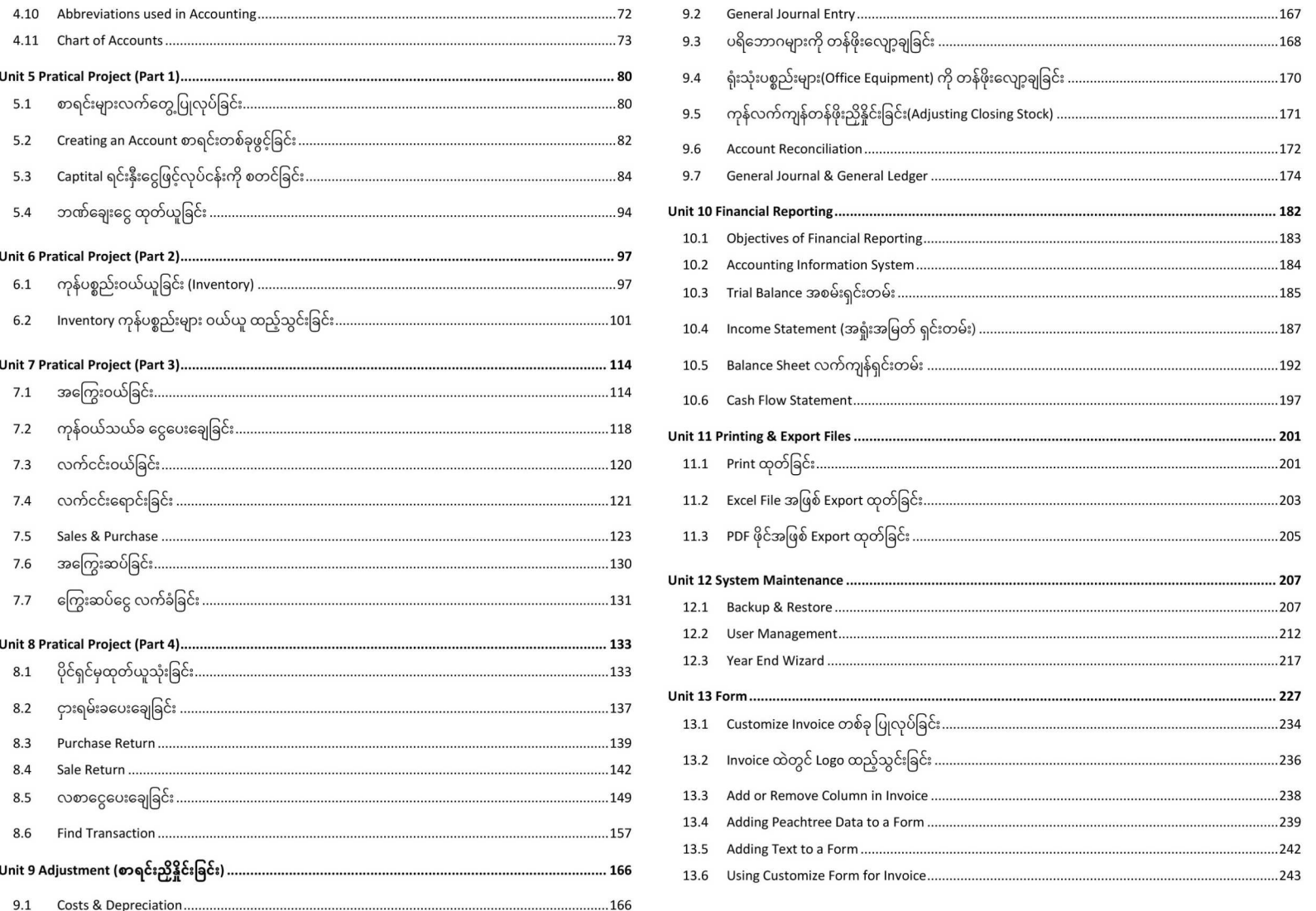

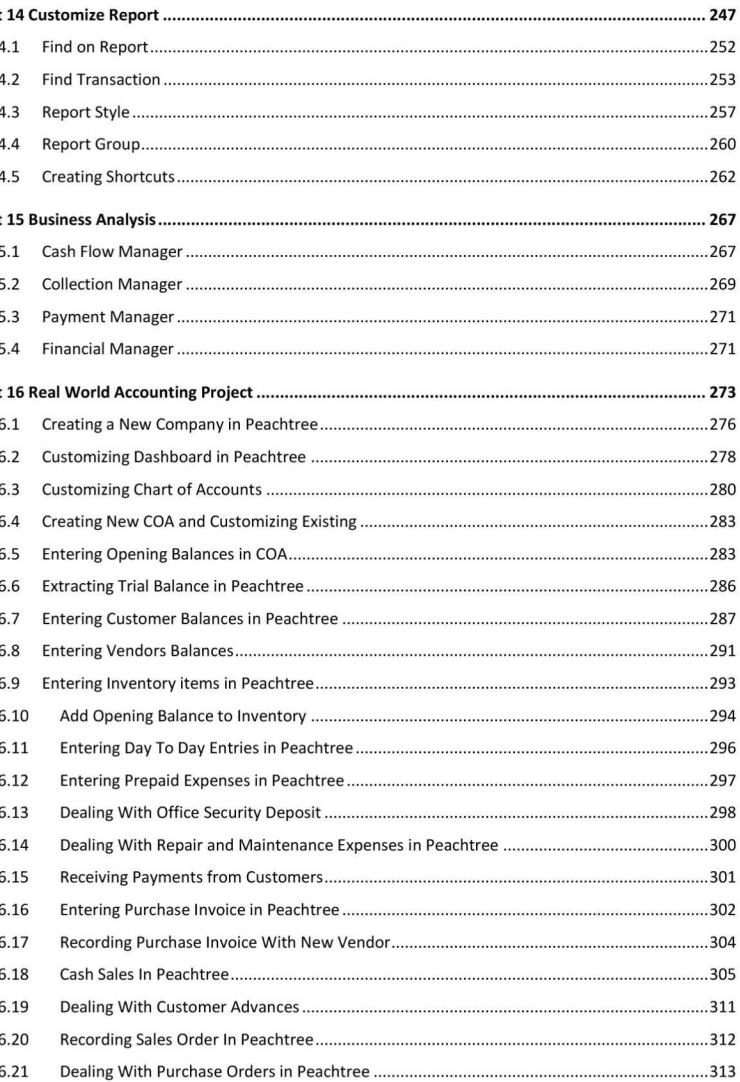

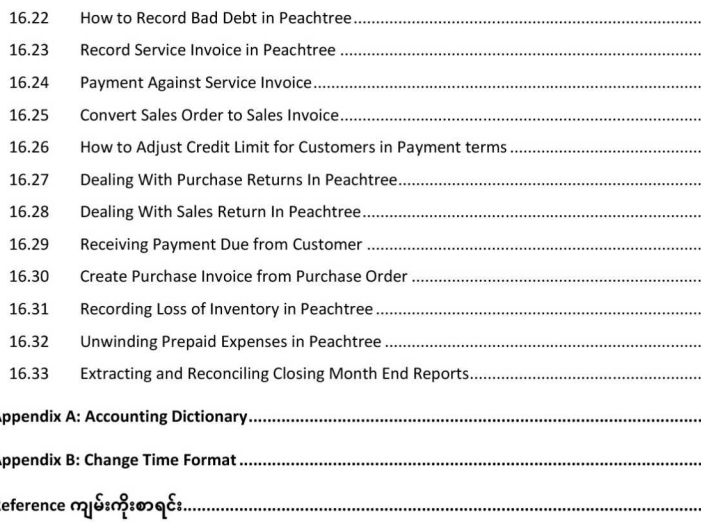

## စာရေးသူရဲ့အမှာစာ

ှန်တရာ ကြီးမားတဲ့ စီးပွားရေးလုပ်ငန်းတွေမှာ အသုံးပြုတဲ့ Accounting Software တွေထဲက တ ါဆိုရင် Peachtree Accouting Software ကို ပြောရပါမယ်။ Retail ပိုင်းတွင်သာမက Manufacturin .<br>အဆင်ပြေအောင် အသုံးပြုနိုင်ပါတယ်။ စီးဟးရေးလပ်ငန်းမျိုးစံရဲ Accoutning Formar -<br>Software တစ်ခုထဲမှာ ပါဝင်အောင် ရေးသားထားလို့ SME လုပ်ငန်းတွေကစလို့ Enterprise Company ကောင်းမွန်စွာ အသုံးပြုနိုင်ပါတယ်။

ဒီစာအုပ်မှာ Peachtree Computerized Accounting အကြောင်းသာမက လက်ရိုးစာရင်းကိုင် (Manu မျိုးကိုမဆို Peachtree မှာ မှန်မှန်ကန်ကန် ထည့်သွင်းနိုင်အောင် Project (၂) ခုကို လက်တွေ့ အသုံးချ ရေးသ ......... 341 ရှင်းပြထားပါတယ်။

ဒီစာအပ်ကို အခန်း (၁၆) ခန်းနဲ့ ဖဲစည်းရေးသားထားပြီး အောက်ပါ သင်ခန်းစာများကို သင်ယလေလ

Unit 1 Introduction to Peachtree Accounting Unit 2 လက်တွေ့အသုံးချ စာရင်းကိုင်ပညာရပ် သီအိုရီများ Unit 3 Getting Started Peachtree Unit 4 Components of the Accounting System Unit 5 Pratical Project (Part 1) Unit 6 Pratical Project (Part 2) Unit 7 Pratical Project (Part 3) Unit 8 Pratical Project (Part 4) Unit 9 Adjustment စာရင်းညှိနှိုင်းခြင်း Unit 10 Financial Reporting Unit 11 Printing & Export Files Unit 12 System Maintenance Unit 13 Form Unit 14 Customize Report Unit 15 Business Analysis Unit 16 Real World Accounting Project

#### **Unit 1 Introduction to Peachtree Accounting**

Peachtree Accounting Software ရဲ့Version အမျိုးမျိုး အကြောင်း၊ ပါဝင်ထားသော Feature မျ အကြောင်း၊ အခြေခံ Accounting System ကို နားလည်ခြင်း၊ Peachtree Accounting Software ဂ .<br>အသုံးပြုခြင်းဖြင့် ရရှိလာသည့် အားသာချက်များ၊ Peachtree Accounting Software ထည့်သွင် ာ<br>အဆင့်ဆင့်၊ Full Version ဖြစ်အောင် Registration ပြုလုပ်ပုံတို့ကို ဒီအခန်းမှာ လေ့လာရပါမဉ

## Unit 2 လက်တွေ့အသုံးချ စာရင်းကိုင်ပညာရပ် သီအိုရီများ

.<br>Computerized Accounting System ကို မလေ့လာမှီမှာ Manual Accounting (လက်ရိုးစာရင်းက် အကြောင်းကိုလည်း အကျမ်းတဝင် နားလည်ထားဖို့ လိုအုပ်ပါတယ်။ အခြေခံ စာရင်းကိုင် သီအိုဇီ ာ<br>သီအိုရီများကို ဒီအခန်းမှာ လေ့လာသင်ယူရပါမည်

#### **Unit 3 Getting Started Peachtree**

Peachtree Software ကို စတင် အသုံးပြုဖို ကမဏီဖိုင်အသစ်တစ်ခု ပြုလုပ်ခြင်းကနေ စတင်ပြီး Us တွေ အကြောင်းကို တစ်ခုချင်းစီ ရှင်းပြပေးထားပါဝ

#### **Unit 4 Components of the Accounting System**

ဒီအခန်းမှာ Accounting နည်းပညာတွေရဲ့အခြေခံအကျဆုံး အကြောင်းအရာများ၊ စကားလုံး ဝေါ၊<br>အဓိက ထား လေ့လာသင်ယူကြရပါမည်။ သို့မှသာ ဆက်လက် သင်ကြားပို့ချပေးမည့် Peachtree Accounting System အကြောင်းတွေကတော Double-Entry Bookkeeping အကြောင်း၊ Debit Vs Cred နားလည်ခြင်း၊ Assets, Liabilities & Equity အကြောင်း၊ လက်ကျန်ရှင်းတမ်း (Balance Sheet) အကြောင်း၊ Income Vs Expense, General Ledger, AP Vs AR (Accounts Payable Vs Account Receivable) Inventory, Accounting မှာ အသုံးပြုတဲ့ Abbreviations (အတိုကောက်) များကို နားလည်ခြင်း၊ Peachtree မှာ မဖြစ်မနေ နားလည်ထားရမည့် COA (Chart of Accounts) အကြောင်းများကို ဒီအခန်းမှာ လေ့လာသင်ယူရပါမည်။

#### **Unit 5 Pratical Project (Part 1)**

ွှ ပြုလုပ်နိုင်ဖို့ Account စာရင်းတစ်ခုဖွင့်ခြင်း၊ Captital ရင်းနှီးငွေဖြင့်လု*င်* ် ပါတီကို Peachtree မှာ စာရင်းသွင်းခြင်း၊ ဘဏ်ချေးငွေ ထုတ်ယူပြီး လုပ်ငန်းထဲ စာရင်းသွင်းင<br>Peachtree မှာ ပြုလုပ်ခြင်း စသည့် လုပ်ဆောင်ချက်များကို ဒီအခန်းမှာ လေ့လာသင်ယူရပါမည်။

#### **Unit 6 Pratical Project (Part 2)**

Inventory ကုန်ပစ္စည်းများ ဝယ်ယူ ထည့်သွင်းခြင်း၊ Vendor Account သစ်တစ်ခု ပြုလုပ်ခြင်း၊ Vendo၊ Expense Account ချိတ်ဆက်ခြင်း၊ General Ledger Account များ ချိတ်ဆက်ခြင်း၊ Cost Method ရွေးချယ်ခြင်း၊ Default Inventory Item သက်မှတ်ခြင်း၊ Price Level Name များ သက်မှတ်ခြင်း၊ ဈေးနှု ာ<br>အဆင့်ဆင့် သက်မှတ်ခြင်း၊ Inventory Assembly ပြုလုပ်ခြင်း အဆင့်ဆင့်၊ ကုန်လက်ကျန် တွက်ခ (Stock Valuation) အကြောင်း၊ Movement in an Inventory Account စသည့် အကြောင်းအရာများ ဒီအခန်းမှာ လေ့လာသင်ယူရပါမည်။

#### **Unit 7 Pratical Project (Part 3)**

်းဝယ်ခြင်း Cash Purchase ရင်းသွင်းခြင်း၊ အကြွေးဆပ်ခြင်းနှင့် ကြွေးဆပ်ငွေ ( ပြုလုပ်ခြင်းများကို ဒီအခန်းမှာ လေ့လာသင်ယူရပါမည်။

#### **Unit 8 Pratical Project (Part 4)**

.<br>(Purchase Return) ကို စာရင်းသွင်းခြင်း၊ လစာငွေပေးချေတာကို စာရင်း၁ .<br>ပြန်လည်ရှာဖွေခြင်း စသည့် လုပ်ဆောင်ချက်များကို ဒီအခန်းမှာ လေ့လာသင်ယူရပါမည်

## Jnit 9 Adjustment စာရင်းသိနိုင်းခြင်း

<sub>-(</sub>င်းကာလပိတ်ဖို့ နီးလာပြီ ဖြစ်တဲ့အတွက် လက်ကျန်စာရင်းတွေ၊ ပစ္စည်းတွေ၊ Fixed Asset တွေကို<br>ဘန်ဖိုးသင့်ဖို့ လိုအပ်လာပါပြီ။ ဒါကို Depreciation လုပ်တယ်လို့ ခေါ်ပါတယ်။ ရုံးသုံးပစ္စည်းများ (Off ာနမိုးသင့်မို့ လုံအဝလာဝမြ။ ၁၈၇ မဟုလင်းမိုးက လုပ်တယ်လို့ မိခါဝါ<br>:quipment) ကို တန်ဖိုးလျော့ချခြင်း၊ ကုန်လက်ကျန်တန်ဖိုးညှိနှိုင်းခြင်း(A Account Reconciliation ပြုလုပ်ခြင်း၊ General Journal & General Ledger ကို နားလည်ခြင်း၊ Gene Journal Entry များ ထည့်သွင်းခြင်း၊ ထည့်သွင်းပြီး Ledger Data များကို ကြည့်ရှုခြင်းစသ<sub>င်</sub> လုပ်ဆောင်ချက်များကို ဒီအခန်းမှာ လေ့လာသင်ယူရပါမည်။

#### **Unit 10 Financial Reporting**

Accountant တစ်ယောက်က Financial Reporting (နှစ်ချုပ်စာရင်း) ရေးဆွဲ တင်ပြရပါတယ်။ Accountant တစ်ယောက်အနေနဲ့ Accounting Period တစ်ခု ကုန်ဆုံးတဲ့ အခါမှာ Profit & Loss (Income Statement) (Statement of Financial Performance) နဲ့ Balance Sheet ( Statement of Financial Position) အပါအဝင် အခြား Financial reporting တွေကို ရေးဆွဲ တင်ပြရပါတယ်။ Peachtree Accounting မှာတော့ Company

Report တွေကို Click တစ်ချက်နှိပ်ပြီး အချိန်မရွေး ကြည့်ရှုနိုင်ပါတယ်။ Peachtree မှာ ကြည့်ရှုရနိုင်တဲ့ Report တွေကတော Accounts Receivable, Accounts Payable, Payroll, General Ledger, Financial Statements, Inventory, Job Reports, Account Reconciliation, Time/Expense Reports, Company Reports, Crystal Reports, Report Groups တို့ ဖြစ်ပါတယ်။ ဒီအခန်းမှာ Financial Report ထုတ်ယူခြင်းများကို အသေးစိတ် လေ့လာကြပါမည်။

#### **Unit 11 Printing & Export Files**

Peachtree မှ အကြောင်းအရာများကို Print ထုတ်ခြင်း၊ Excel File အဖြစ် Export ထုတ်ခြင်း၊ PDF ဖိုင် $\tau$ -<br>Export ထုတ်ခြင်းများကို ဒီအခန်းမှာ လေ့လာသင်ယူရပါမည်။

#### **Unit 12 System Maintenance**

Peachtree Database File ကို Backup ယူခြင်း၊ ပြန်လည် Restore ထားခြင်း၊ လုပ်ပိုင်ခွင့် အများဆုံး ဖြ $\lq$ Administrator Account ပြုလုပ်ခြင်း၊ လုပ်ပိုင်ခွင် ကန်သတ်ထားတဲ့ သာမာန် User Account ပြု User Management အကြောင်းအရာများ၊ ဘဏ္ဍာရေးနှစ်ကုန်လျှင် ပြုလုပ်ရမည့် Year End Wizard ပြု<br>အဆင့်ဆင့်ကို ဒီအခန်းမှာ လေ့လာသင်ယူရပါမည်။

#### **Unit 13 Form**

Invoice များ၊ Order များ စသည့် Print ထုတ်ဖို့ လိုအပ်သည့် နေရာများအတွက် Form များကို ု၊ ပြု<br>၁င်သလို ဒီ Form တွေကို အခြေခံပြီး မိမိစိတ်ကြိုက် Customize Form များ ပြုလုပ်ခြင်း အဆင့်ဆင့်က ဒီအခန်းမှာ လေ့လာသင်ယူရပါမည်

#### **Unit 14 Customize Report**

Financial Reporting အခန်းမှာ Pre-configure ပြုလုပ်ထားပြီးသား Report တွေကို အသုံးချခဲ့ပါတယ်။ အ<br>သင်ခန်းစာမှာတော့ မိမိတို့လုပ်ငန်းနဲ့ လိုက်ဖက်မည့် Customize Report ပြုလုပ်တာကို လေ့လာ အသုံးချပါမ Report များကို ရှာဖွေခြင်း၊ Transaction များကို ရှာဖွေခြင်း၊ Report Style များ သက်မှတ် အသုံးပြုခြင်း၊<br>Report Group ပြုလုပ်ခြင်း၊ သွားချင်တဲ့ အကြောင်းအရာတွေဆီ တိုက်ရိုက် သွားလို့ရနိုင်တဲ့ Shortcut များ<br>ပြုလုပ်ခြင်းများကို

#### **Unit 15 Business Analysis**

စီးပွားရေးလုပ်ငန်း အနေအထားကို ခွဲခြမ်းစိတ်ဖြာသုံးသပ်ဖို့ အသင့်သုံး Business Analysis Tool များကို အလွယ်တကူ အသုံးပြုနိုင်ပါသည်။ ငွေသား စီးဆင်းမှု စီမံခန့်ခွဲမှုကို Cash Flow Manager အကြောင်း၊ ကုမ္ပဏီလုပ်ငန်းကနေ ရရှိမည့် Account Receivable တွေကို Analyze လုပ်ဖို့အတွက် Collection Manager ကို

အသုံးပြုခြင်း၊ ကုမ္ပဏီလုပ်ငန်းကနေ ပြန်လည်ပေးရမည့် Account Payable တွေကို Analyze လုပ်ဖို့အတွက် ာဘုျပျမား၊ ကုဗယာလုပ်ငန်းကတော့ ပြန်လည်ပေးရမည့် Account Fayable တွေကု Analyze လုပ်ဖို့အတွဲ(<br>Payment Manager ကို အသုံးပြုခြင်း၊ မိမိကုမ္ပဏီလုပ်ငန်းဟာ လုပ်ငန်း စွမ်းဆောင်ရည် Performance<br>ဘယ်လောက်ကောင်းတယ်ဆိုတာ သိဖို့ Financial .<br>သင်ခန်းစာများကို ဒီအခန်းမှာ လေ့လာသင်ယူရပါမည်။

### **Unit 16 Real World Accounting Project**

လက်တေ အသုံးချ Real World Accounting Project ပြုလုပ်ဖို့ စာရင်းများ ကြိုတင် ပြငံ $\cdot$ ည်သွင်းခြင်း၊ Opening Balance များ ဖြည်သွင်းခြင်း၊ Daily Transaction များသွင်းခြင်း၊ ကြေးဆုံး Bad ုင္း ၀ ပြ<br>Debt စာရင်းများကို Peachtree မှာ စာရင်းသွင်းခြင်း၊ လချုပ်စာရင်းများကို Peachtree မှာ ပြုလုပ်ခြင်း စသည့်<br>Accounting Activity များကို Peachtree မှာ ကျွမ်းကျွမ်းကျင်ကျင်ပြုလုပ်နိုင်ဖို့ Project တစ်ခု အစအဆုံးကို<br>ဒီအ

Peachtree Accounting ဘာသာရပ်ကို လေ့လာပြီး Accounting ပညာရပ်ဖြင့် အောင်မြင်သော ဘဝများ တည်ဆောက်နိုင်ပါစေလို့ စိတ်စေတနာပြုရင်း

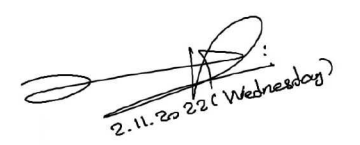

ဝေဖြိုးအောင် (AIT Computer) Computer Science & MBA (Saylor, US) CEH (EC-Council, USA) CEO & Founder (AIT Computer Co., Ltd) 2.11.2022(Wednesday), 8:19 AM